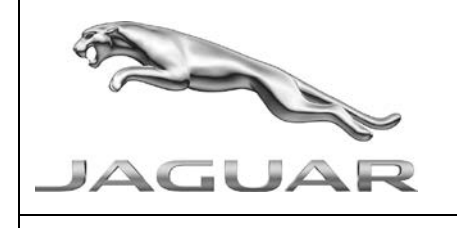

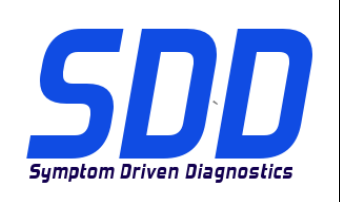

## REF: **DVD 139 – 00** CALIBRATION FILE V.184

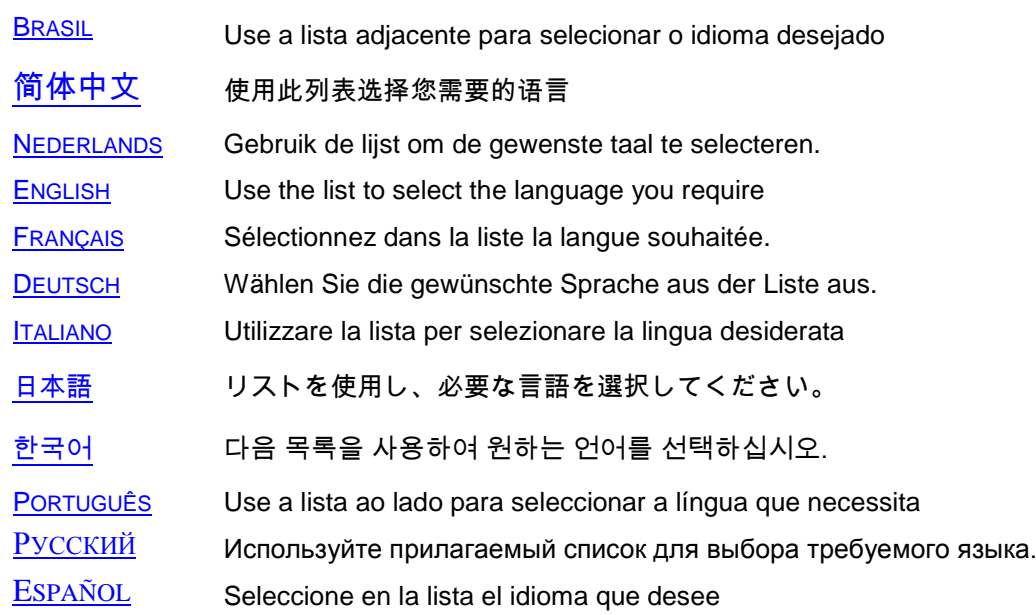

<span id="page-1-0"></span>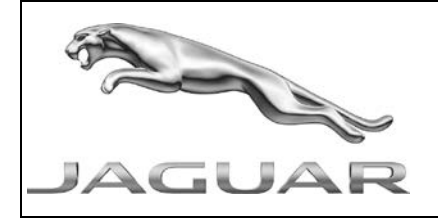

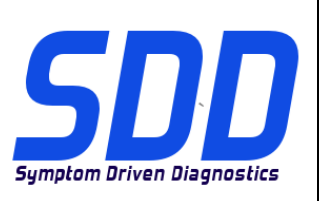

REF: **DVD 139 – 00** CALIBRATION FILE V. 184 DATE: **8/2014**

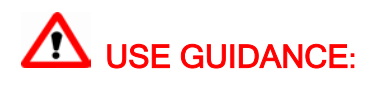

### ALL SDD USERS MUST INSTALL THESE UPDATES

### Updates consist of SDD Software Updates (Patches/DVDs) and Calibration File releases.

The number after the DVD reference in the header indicates the software update level - 00, 01, 02 etc. The Calibration File version indicates the current release of the vehicle calibration file databases.

- Current Installed Software levels can be checked via Settings System information.
- Updates can be triggered via Settings System Utilities

For further information on keeping your software updated please refer to the information on TOPIx.

### FAILURE TO FOLLOW THESE INSTRUCTIONS MAY RESULT IN COMPROMISE OF WARRANTY CLAIMS AND CUSTOMER SATISFACTION

#### **Introduction:**

This document contains important information, as it describes the content of the DVD software update referenced in the header; please ensure that all users of the *SDD* diagnostic platform are made aware of its content.

**SIZE:** 

**00: 808 MB**

### **DVD Installation**

As part of the DVD install, SDD will check to confirm your SDD machine is compatible with the latest software.

Before you install DVD139, the software listed below must be installed:

- DVD 138
- Software update 02
- Software update 04
- Software update 06
- Software update 10
- Software update 11

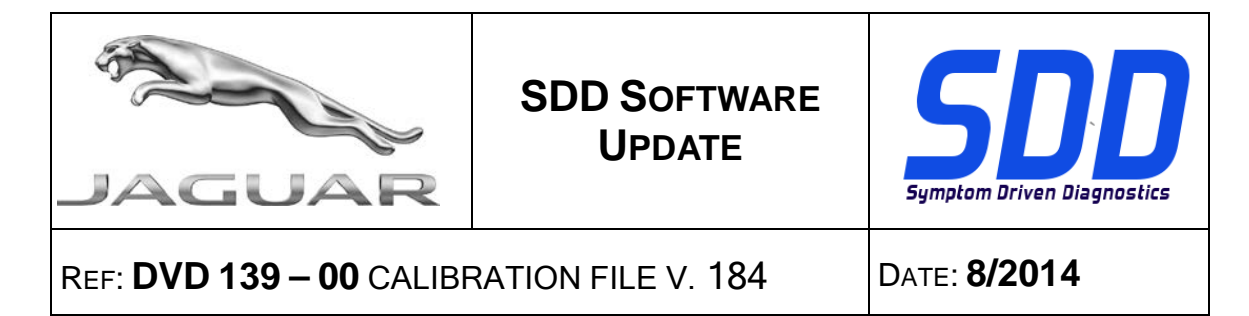

To make sure the SDD machine is at the latest level of As-built and Calibration files:

- 1. Select the 'SETTINGS' tab from the SDD main menu
- 2. Select 'SYSTEM UTILITIES'
- 3. Run the As-built and Calibration file update

**14MY Onwards F Type / X152 13MY Onwards XJ / X351 13MY Onwards XF / X250** 

The PDI application now includes a Smart Key Confirmation check to make sure 2 keys are programmed and function correctly

### **14MY F Type / X152**

Enhancements have been made to Datalogger signals for the Roof Opening Panel (Referred to as the Folding Top Control Module B – FTCMB on SDD)

### **12MY XF / X250**

Enhancements have been made to the Steering Column calibration routine to advise of the Steering column bar code being situated on the steering column or in the luggage compartment by the spare wheel well.

![](_page_3_Picture_0.jpeg)

![](_page_3_Picture_2.jpeg)

REF: **DVD 139 – 00** CALIBRATION FILE V. 184 DATE: **8/2014**

### **All Vehicles using Smart Keys**

Enhancements have been made to the Key Health check application;

- On screen messages have been corrected
- Ignition prompts have been included to make sure the Keyless Vehicle Module stays awake
- A retry has been added when checking the key remote functionality

### **SDD Updates**

This release also includes the latest TSB SDD mapping

### **Dealer database Updates**

As part of this release the very latest dealer information has been included

### **Vehicle Communication Interface Device (VCI) Updates**

![](_page_3_Picture_135.jpeg)

**Use the SSM's below to make sure they are updated correctly;**

**Jaguar SSM 71361 - DA-Dongle/DA-VINA Update Instructions V2 Land Rover SSM 71360 - DA-Dongle/DA-VINA Update Instructions V2**

![](_page_4_Picture_0.jpeg)

![](_page_4_Picture_2.jpeg)

REF: **DVD 139 – 00** ARQUIVO DE CALIBRAGEM V.184 DATA: **8/2014**

<span id="page-4-0"></span>![](_page_4_Picture_4.jpeg)

### **TODOS OS USUÁRIOS DO SDD DEVEM INSTALAR ESTAS ATUALIZAÇÕES**

### **As atualizações envolvem versões do software SDD (patches/DVDs) e do Arquivo de Calibragem**.

O número depois da referência do **DVD** no cabeçalho indica o nível de atualização do software: 00, 01, 02, etc.

A versão do **Arquivo de Calibragem** indica a versão atual dos bancos de dados dos arquivos de calibragem do veículo.

- **A versão do software atualmente instalado pode ser verificada no caminho** *Configurações – Informações do Sistema.*
- **As atualizações podem ser executadas no caminho** *Configurações – Utilitários do Sistema*

Para mais informações sobre como manter o software atualizado, consulte o Topix.

### **A NÃO OBSERVÂNCIA DESTAS INSTRUÇÕES PODE COMPROMETER AS SOLICITAÇÕES DE GARANTIA E A SATISFAÇÃO DO CLIENTE**

### **Introdução:**

Este documento contém informações importantes, descrevendo o conteúdo da atualização do software no DVD mostrado no cabeçalho; certifique-se de que todos os usuários da plataforma de diagnóstico *SDD* tenham ciência do seu conteúdo.

### **SIZE:**

**00: 808 MB**

### **Instalação do DVD**

Como parte da instalação do DVD, o SDD verificará se a sua máquina SDD é compatível com o software mais recente.

Antes de instalar o DVD139, os softwares listados abaixo devem ser instalados:

- DVD 138
- Atualização de software 02
- Atualização de software 04
- Atualização de software 06
- Atualização de software 10
- Atualização de software 11

![](_page_5_Picture_0.jpeg)

![](_page_5_Picture_2.jpeg)

REF: **DVD 139 – 00** ARQUIVO DE CALIBRAGEM V.184 DATA: **8/2014**

Para certificar se a máquina SDD está com o nível mais recente de arquivos incorporados e de calibração:

- 1. Selecione a guia "CONFIGURAÇÕES" no menu principal do SDD
- 2. Selecione "UTILITÁRIOS DO SISTEMA"
- 3. Execute a atualização de arquivos incorporados e de calibração

**F Type / X152 14MY em diante XJ / X351 13MY em diante XF / X250 13MY em diante** 

O aplicativo PDI inclui agora uma Confirmação da Chave Inteligente para assegurar que 2 chaves sejam programadas e funcionem corretamente

### **F Type / X152 14MY**

Aprimoramentos foram feitos nos sinais do Registrador de Dados para o Painel de Abertura do Teto (denominado como Módulo de Controle da Capota Conversível - FTCMB no SDD)

### **12MY XF / X250**

Aprimoramentos foram feitos na rotina de calibragem da Coluna de Direção para aconselhar quanto a posição do código de barras na Coluna de Direção ou no porta-malas perto da roda sobressalente.

![](_page_6_Picture_0.jpeg)

![](_page_6_Picture_2.jpeg)

REF: **DVD 139 – 00** ARQUIVO DE CALIBRAGEM V.184 DATA: **8/2014**

### **Todos os veículos que utilizam Chaves Inteligentes**

Aprimoramentos foram feitos no aplicativo de verificação do Bom Funcionamento da Chave Inteligente;

- As mensagens exibidas na tela foram corrigidas
- Instruções de Ignição foram incluídas para assegurar de que o Módulo de veículo sem chave permaneça ativado
- Uma nova tentativa foi adicionada ao verificar a funcionalidade de chave remota

### **Atualizações do SDD**

Esta versão também inclui o mapeamento do TSB mais recente no SDD

### **Atualizações da base de dados da concessionária**

Como parte desta versão, foram incluídas as informações de concessionária mais recentes

### **Atualizações do dispositivo de interface de comunicação com o veículo (VCI)**

![](_page_6_Picture_129.jpeg)

### **Use os SSMs abaixo para garantir que sejam atualizados corretamente;**

**Jaguar SSM 71361 - Instruções de atualização DA-Dongle/DA-VINA V2 Land Rover SSM 71360 - Instruções de atualização DA-Dongle/DA-VINA V2**

![](_page_7_Picture_0.jpeg)

<span id="page-7-0"></span>![](_page_7_Picture_1.jpeg)

### 所有 SDD 用户都必须安装这些更新内容

更新内容包含 SDD 软件更新(补丁文件/DVD)和校验文件版本。

关于 DVD 之后的序号,请参考顶部指示的软件更新级别 - 00、01、02 等等。 校验文件版本指示了车辆校验文件数据库的当前版本。

- 当前安装的软件级别可通过设置-系统信息来确认。
- 可通过*设置 系统实用程序*来触发启用更新。

关于软件持续更新的更多信息,请参考 Topix 上的相关信息。

不遵守这些说明可能导致您的保修索赔失败和客户满意度下降

简介**:**

此文档包含了重要信息,其描述了首页所引用的 DVD 软件更新的内容;请确保 *SDD* 诊断平台的所有用户都 熟悉其内容。

### **SIZE:**

**00: 808 MB**

### DVD 安装

作为 DVD 安装的一部分,SDD 将检查确认您的 SDD 设备是否与最新版本软件兼容。

在安装 DVD139 前,必须先安装下列软件:

- DVD 138
- 软件更新 02
- 软件更新 04
- 软件更新 06
- 软件更新 10
- 软件更新 11

![](_page_8_Picture_0.jpeg)

为确保 SDD 设备使用最新版本的编译文件和校准文件:

- 1. 从 SDD 主菜单中选择"设置"选项卡
- 2. 选择"系统实用程序"
- 3. 运行编译文件和校准文件更新

### 2014 车型年款以后的车辆 F Type / X152 2014 车型年款以后的车辆 XJ / X351 2014 车型年款以后的车辆 XF / X250

现在 PDI 应用程序包含智能钥匙确认检查,以确保 2 把钥匙的编程和功能正常

### 2014 车型年款 F Type / X152

车顶天窗盖板数据记录器信号已添加增强功能(在 SDD 上被称为折叠车顶控制模块 B - FTCMB)

### 2012 车型年款 XF / X250

转向柱校准例行程序已添加增强功能,告知转向柱条形码位于转向柱上,或备胎舱旁边的行李箱中。

![](_page_9_Picture_0.jpeg)

### 所有使用智能钥匙的车辆

智能钥匙状况检查应用程序已添加增强功能:

- 校正了屏幕信息
- 纳入点火提示,以确保无钥匙车辆模块一直处于唤醒状态
- 检查钥匙遥控功能时添加了一次重试

### SDD 更新

此版本还包含最新的 TSB SDD 映射

### 经销商数据库更新

作为此次发布的一部分,最新经销商信息已经包含在内

### 车辆通讯接口设备 (VCI) 更新

![](_page_9_Picture_146.jpeg)

### 使用下列 SSM 以确保它们正确更新;

Jaguar SSM 71361 - DA-Dongle/DA-VINA 更新说明 V2

Land Rover SSM 71360 - DA-Dongle/DA-VINA 更新说明 V2

![](_page_10_Picture_0.jpeg)

![](_page_10_Picture_2.jpeg)

BETREFT: **DVD 139 – 00** KALIBRATIEBESTAND V. 184 Datum: **8/2014**

# <span id="page-10-0"></span>AANWIJZINGEN VOOR GEBRUIK:

### ALLE SDD-GEBRUIKERS MOETEN DEZE BIJWERKBESTANDEN INSTALLEREN

Het bijwerken omvat bijgewerkte SDD-software (bijwerkbestanden/dvd's) en uitgaven van kalibratiebestanden.

Het getal achter de DVD-referentie in de kop geeft het softwarebijwerkniveau, 00, 01, 02 enz., aan.

De versie van het kalibratiebestand geeft de huidige uitgave van de kalibratiebestand-databases voor het voertuig aan.

- U kunt de op dat moment geïnstalleerde software-niveau's controleren via *Instellingen -*Systeeminformatie.
- U kunt de bijwerkbestanden activeren via *Instellingen Systeemhulpprogramma's*

Raadpleeg voor verdere informatie over hoe u uw software op het nieuwste niveau bijgewerkt kunt houden, de informatie op Topix.

### HET NIET IN ACHT NEMEN VAN DEZE AANWIJZINGEN KAN DE GARANTIECLAIMS TENIET DOEN EN DE TEVREDENHEID VAN DE KLANT NADELIG BEÏNVLOEDEN

### **Inleiding:**

Dit document bevat belangrijke informatie, aangezien het de inhoud beschrijft van de bijgewerkte dvdsoftware waarnaar in de kop verwezen wordt; wij verzoeken u te zorgen dat alle gebruikers van het *SDD*diagnosesysteem van de inhoud op de hoogte worden gesteld.

### **SIZE:**

**00: 808 MB**

### **DVD-installatie**

Als onderdeel van de dvd-installatie zal SDD controleren of uw SDD-computer compatibel is met de meest recente software.

Voordat u DVD 139 installeert, moet u onderstaande software installeren:

- DVD 138
- Software-update 02
- Software-update 04
- Software-update 06
- Software-update 10
- Software-update 11

![](_page_11_Picture_0.jpeg)

Om er zeker van te zijn dat de SDD-computer de meest recente versies van de Af-fabriek- en Kalibratiebestanden heeft:

- 1. Selecteer het tabblad Instellingen in het hoofdmenu van het SDD-systeem.
- 2. Selecteer 'Systeemhulpprogramma's'
- 3. Voer de update van de Af-fabriek- en Kalibratiebestanden uit

**MJ 14 en later F Type / X152 MJ 13 en later XJ / X351 MJ 13 en later XF / X250** 

De PDI-toepassing bevat nu een bevestigingscontrole van de Smart-key om te controleren of 2 sleutels zijn geprogrammeerd en deze beide correct werken

**MJ 14 F Type / X152** 

Er zijn verbeteringen doorgevoerd voor de dataloggersignalen voor het zonnedak (wordt ook Regelmodule B van de softtop - FTCMB genoemd op SDD)

**MJ 12 XF / X250** 

Er zijn verbeteringen aangebracht in de procedure voor de stuurkolomkalibratie procedure om te informeren over de stuurkolombarcode die zich op de stuurkolom of in de bagageruimte bij de reservewielbak bevindt.

![](_page_12_Picture_0.jpeg)

![](_page_12_Picture_2.jpeg)

BETREFT: **DVD 139 – 00** KALIBRATIEBESTAND V. 184 Datum: **8/2014**

### **Alle voertuigen met Smart-keys**

Er zijn verbeteringen aangebracht in de toepassing Toestandscontrole Smart-key:

- Berichten op het scherm zijn verbeterd
- Ontstekingsinstructies zijn opgenomen om er zeker van te zijn dat de regelmodule voor instappen zonder sleutel actief blijft
- Er is een mogelijkheid toegevoegd de controle van de werking van de afstandsbediening opnieuw te proberen

### **SDD-updates**

Deze versie bevat ook de meest recente verwijzingsinformatie voor TSB's en SDD's

### **Updates van de dealerdatabase**

Onderdeel van deze update is de meest recente dealerinformatie

### **Updates voor VCI-apparaat (autocommunicatie-interface)**

![](_page_12_Picture_140.jpeg)

**Gebruik de onderstaande SSM's om ervoor te zorgen dat ze op de juiste manier worden bijgewerkt:**

**Jaguar SSM 71361 - Instructies voor bijwerken DA-Dongle/DA-VINA V2 Land Rover SSM 71360 - Instructies voor bijwerken DA-Dongle/DA-VINA V2**

<span id="page-13-0"></span>![](_page_13_Picture_0.jpeg)

![](_page_13_Picture_2.jpeg)

REF: **DVD 139 – 00** FICHIER D'ETALONNAGE V. 184

DATE : **8/2014**

## $\triangle$  MODE D'EMPLOI :

### TOUS LES UTILISATEURS DU SYSTEME SDD DOIVENT INSTALLER CES MISES A JOUR.

### Les mises à jour concernent la version du logiciel du système SDD (fichiers correctifs/DVD) et des fichiers d'étalonnage.

Les numéros qui suivent la référence du DVD en en-tête indiquent le niveau de mise à jour du logiciel - 00, 01, 02 etc.

La version du Fichier d'étalonnage reflète la version actuelle des bases de données du fichier d'étalonnage du véhicule.

- Vous pouvez contrôler les versions de logiciel actuellement installées dans Paramètres Informations système.
- Vous pouvez lancer les mises à jour dans Paramètres Utilitaires système.

Pour plus d'informations sur la façon de mettre à jour votre logiciel, veuillez consulter les informations publiées sur la Topix.

### LE NON-RESPECT DES PRESENTES INSTRUCTIONS PEUT ENTRAINER LE REJET DES RECLAMATIONS AU TITRE DE LA GARANTIE ET UNE INSATISFACTION DE LA PART DU CLIENT

### **Introduction :**

Ce document contient des informations importantes car il détaille la mise à jour de la version du logiciel du DVD auquel il est fait référence en en-tête ; veuillez vous assurer que tous les utilisateurs du système de diagnostic *SDD* ont pris connaissance de son contenu.

### **SIZE:**

**00: 808 MB**

### **Installation du DVD**

Dans le cadre de l'installation du DVD, le SDD vérifie que votre équipement SDD est compatible avec la dernière version du logiciel.

Avant d'installer le DVD 139, le logiciel et les mises à jour logicielles indiqués ci-dessous doivent être installés :

- DVD 138
- Mise à jour logicielle 02
- Mise à jour logicielle 04
- Mise à jour logicielle 06
- Mise à jour logicielle 10
- Mise à jour logicielle 11

![](_page_14_Picture_0.jpeg)

Procédure visant à s'assurer que l'équipement SDD possède la dernière version des fichiers d'origine et d'étalonnage :

- 1. Cliquez sur l'onglet "SETTINGS" (Paramètres) dans le menu principal SDD.
- 2. Sélectionnez l'option "SYSTEM UTILITIES" (Utilitaires systèmes),
- 3. Effectuez la mise à jour des fichiers d'origine et d'étalonnage.

**F-Type/X152 à partir de l'AM 2014 XJ/X351 à partir de l'AM 2013 XF/X250 à partir de l'AM 2013** 

L'application PDI inclut désormais un contrôle de confirmation de la clé intelligente afin de s'assurer que les 2 clés sont programmées et fonctionnent correctement.

### **F-Type/X152 AM 2014**

Des améliorations ont été apportées aux signaux de l'enregistreur de données relatifs au panneau de toit ouvrant (dénommé module de commande de la capote B - FTCMB sur le SDD)

### **XF/X250 AM 2012**

La procédure d'étalonnage de la colonne de direction a été modifiée afin d'indiquer que le code barre de la colonne de direction se situe sur la colonne de direction ou dans le coffre à bagages à côté du logement de roue de secours.

![](_page_15_Picture_0.jpeg)

### **Tous les véhicules utilisant des clés intelligentes**

Des améliorations ont été apportées à l'application de vérification de l'état des clés intelligentes :

- Les messages s'affichant à l'écran ont été corrigés ;
- Des invites d'allumage ont été ajoutées afin que le module de démarrage sans clé reste éveillé ;
- Une option "Réessayer" a été ajoutée pour le contrôle du fonctionnement de la télécommande.

#### **Mises à jour SDD**

Cette publication contient également les derniers bulletins techniques, cartographie SDD.

#### **Mises à jour de la base de données des concessionnaires**

Cette version inclut les informations les plus récentes sur les concessionnaires

### **Mises à jour du dispositif d'interface de communication du véhicule (VCI)**

![](_page_15_Picture_153.jpeg)

**Utilisez le SSM ci-dessous pour vous assurer qu'ils sont correctement mis à jour ;**

**Jaguar SSM 71361 - DA-Dongle/DA-VINA, Instructions de mise à jour V2 Land Rover SSM 71360 - DA-Dongle/DA-VINA, Instructions de mise à jour V2**

![](_page_16_Picture_0.jpeg)

![](_page_16_Picture_2.jpeg)

BEZUG: **DVD 139 – 00** KALIBRIERUNGSDATEI V. 184

DATUM: **8/2014**

## <span id="page-16-0"></span>**AL BITTE BEFOLGEN SIE DIE ANWEISUNGEN:**

### DIESE AKTUALISIERUNGEN MÜSSEN VON ALLEN SDD-BENUTZERN INSTALLIERT WERDEN

### Die Aktualisierungen umfassen SDD-Softwareaktualisierungen (Patch-Dateien/DVDs) und neue Kalibrierungsdateien.

Die Zahl nach der DVD-Nummer in der Kopfzeile kennzeichnet die Version der Softwareaktualisierung – 00, 01, 02 usw.

Die Version der Kalibrierungsdatei weist auf die aktuelle Version der Fahrzeugkalibierungsdatei-Datenbanken hin:

- Die aktuell installierte Softwareversion lässt sich über Einstellungen Systeminformationen ermitteln.
- Aktualisierungen werden über Einstellungen System-Dienstprogramme gestartet.

Für weitere Informationen zur Aktualisierung der Software siehe Topix.

### DIE NICHTBEACHTUNG DIESER ANWEISUNGEN KANN ZUM VERLUST VON GARANTIEANSPRÜCHEN UND KUNDENZUFRIEDENHEIT FÜHREN.

### **Einführung:**

Dieses Dokument enthält wichtige Informationen, da es den Inhalt der in der Kopfzeile angegebenen DVD-Softwareaktualisierungen beschreibt. Sämtliche Benutzer der SDD-Diagnoseplattform müssen über den Inhalt dieses Dokuments informiert sein.

### **SIZE:**

**00: 808 MB**

### **DVD-Installation**

Als Teil der DVD-Installation überprüft das SDD-System, ob Ihr SDD-Gerät mit der neuesten Software kompatibel ist.

Vor der Installation von DVD139 muss die folgende Software installiert werden:

- DVD 138
- Softwareaktualisierung 02
- Softwareaktualisierung 04
- Softwareaktualisierung 06
- Softwareaktualisierung 10
- Softwareaktualisierung 11

![](_page_17_Picture_0.jpeg)

Um sicherzustellen, dass das SDD-Gerät mit den aktuellen Werks- und Kalibrierungsdateien arbeitet, folgende Schritte durchführen:

- 1. Im SDD-Hauptmenü die Registerkarte "Einstellungen" wählen
- 2. "System Utilities" auswählen
- 3. Die Aktualisierung der Werksdatei und Kalibrierungsdatei ausführen.

**F-Type/X152 (ab MJ 14) XJ/X351 (MJ 13) XF/X250 (MJ 13)** 

Die PDI-Anwendung enthält nun eine Smart Key-Bestätigung, um sicherzustellen, dass zwei Schlüssel programmiert sind und korrekt funktionieren.

### **F-Type/X152 (MJ 14)**

Es wurden Verbesserungen an den Datalogger-Signalen für das Schiebedach (in SDD auch als Verdecksteuergerät B – FTCMB bezeichnet).

### **MJ 12 XF/X250**

Es wurden Verbesserungen an der Kalibrierungsroutine der Lenksäule vorgenommen. Es wird nun darauf hingewiesen, dass der Strichcode der Lenksäule entweder an der Lenksäule oder im Kofferraum in der Nähe des Reserverads zu finden ist.

![](_page_18_Picture_0.jpeg)

### **Alle Fahrzeuge mit Smart Keys**

Es wurden Verbesserungen an der Anwendung für die Zustandsprüfung des Smart Key vorgenommen.

- Die Bildschirmmeldungen wurden korrigiert.
- Zündungsmeldungen wurden hinzugefügt, damit das Steuergerät des schlüssellosen Zugangssystems aktiviert bleibt.
- Bei der Funktionsprüfung der Schlüsselfernbedienung wurde eine Funktion zum erneuten Versuchen hinzugefügt.

#### **SDD-Aktualisierungen**

Diese Version enthält außerdem die neuesten Technischen Serviceinformationen und SDD-Zuordnungen.

#### **Aktualisierungen Händlerdatenbank**

Die neuesten Händlerinformationen sind Bestandteil dieser Ausgabe.

### **Aktualisierungen für die Fahrzeug-Kommunikationsschnittstelle (VCI)**

![](_page_18_Picture_139.jpeg)

**Stellen Sie mithilfe der unten stehenden SSMs sicher, dass die Aktualisierungen korrekt durchgeführt werden;**

**Jaguar SSM 71361 – DA-Dongle/DA-VINA Aktualisierungsanweisungen V2 Land Rover SSM 71360 – DA-Dongle/DA-VINA Aktualisierungsanweisungen V2**

<span id="page-19-0"></span>![](_page_19_Picture_0.jpeg)

![](_page_19_Picture_2.jpeg)

RIF: **DVD 139 – 00 FILE DI TARATURA** V. 184 DATA: **8/2014**

## CONSIGLI PER L'UTILIZZO:

### QUESTI AGGIORNAMENTI DEVONO ESSERE INSTALLATI DA TUTTI GLI UTENTI DEL SISTEMA SDD

### Gli aggiornamenti comprendono aggiornamenti al software SDD (file di correzione/DVD) e nuove versioni dei file di taratura.

Il numero che segue il riferimento del DVD nell'intestazione indica il livello di aggiornamento del software - 00, 01, 02 ecc.

La versione dei File di taratura indica la versione corrente dei database dei file di taratura del veicolo.

- È possibile controllare la versione corrente del software installato selezionando su *Impostazioni -*Informazioni sul sistema.
- Per attivare gli aggiornamenti, andare su *Impostazioni Utilità di sistema*

Per ulteriori informazioni su come tenere aggiornato il software, consultare le informazioni sul Topix.

### IL MANCATO RISPETTO DI QUESTE ISTRUZIONI PUÒ INVALIDARE LE RICHIESTE DI RIMBORSO IN GARANZIA E COMPROMETTERE LA QUALITÀ DEL SERVIZIO OFFERTO AL CLIENTE

### **Introduzione:**

Il presente documento contiene informazioni importanti, dal momento che descrive il contenuto dell'aggiornamento del software del DVD indicato nell'intestazione; assicurarsi che il suo contenuto venga segnalato a tutti gli utenti della piattaforma diagnostica SDD.

### **SIZE:**

**00: 808 MB**

#### **Installazione del DVD**

Come parte dell'installazione del DVD, SDD controllerà che la macchina SDD sia compatibile con il software più recente.

Prima di installare il DVD139, è necessario installare gli aggiornamenti elencati di seguito:

- DVD 138
- Aggiornamento software 02
- Aggiornamento software 04
- Aggiornamento software 06
- Aggiornamento software 10
- Aggiornamento software 11

![](_page_20_Picture_0.jpeg)

Per assicurarsi che la macchina SDD disponga della versione più recente dei file di fabbricazione e di taratura:

- 1. Selezionare la scheda "IMPOSTAZIONI" dal menu principale SDD
- 2. Selezionare "UTILITÀ DI SISTEMA"
- 3. Eseguire l'aggiornamento dei file di taratura e di fabbrica

**F Type 14MY in poi / X152 XJ 13MY in poi / X351 XF 13MY in poi / X250** 

L'applicazione PDI include ora un controllo di conferma della chiave Smart per accertarsi che siano state programmate 2 chiavi e che funzionino correttamente

### **F Type/X152 14 MY**

Sono stati apportati dei miglioramenti ai segnali del datalogger per il tetto apribile (definito Modulo di comando del tettuccio pieghevole B - FTCMB sull'SDD)

#### **XF/X250 AM12**

Sono stati apportati dei miglioramenti alla procedura di taratura del piantone dello sterzo per comunicare che il codice a barre del piantone dello sterzo si trova sul piantone dello sterzo o nel bagagliaio accanto al vano ruota di scorta.

![](_page_21_Picture_0.jpeg)

![](_page_21_Picture_2.jpeg)

### RIF: **DVD 139 – 00 FILE DI TARATURA** V. 184 DATA: **8/2014**

### **Tutti i veicoli che utilizzano chiavi Smart**

Sono stati apportati dei miglioramenti all'applicazione per la verifica dell'integrità della chiave Smart:

- Sono stati corretti i messaggi visualizzati sullo schermo
- Sono state incluse le istruzioni per l'accensione per accertarsi che il Modulo veicolo senza chiave resti attivo
- È stato aggiunto un nuovo tentativo durante il controllo della funzionalità a distanza della chiave

### **Aggiornamenti dell'SDD**

La presente versione include anche le ultime mappature TSB SDD

### **Aggiornamenti del database concessionari**

In questa versione sono state incluse le ultime informazioni sui concessionari

### **Aggiornamenti del dispositivo di interfaccia comunicazione veicolo (VCI)**

![](_page_21_Picture_141.jpeg)

**Utilizzare i seguenti SSM per assicurarsi che siano aggiornati correttamente;**

**Jaguar SSM 71361 - Istruzioni di aggiornamento DA-Dongle/DA-VINA V2 Land Rover SSM 71360 - Istruzioni di aggiornamento DA-Dongle/DA-VINA V2**

<span id="page-22-0"></span>![](_page_22_Picture_0.jpeg)

## $\Delta$  使用ガイド :

### すべての SDD ユーザーはこれらのアップデートをインストールすること

アップデートの内容は、SDD ソフトウェア アップデート (パッチ/DVD) およびキャリブレーション フ ァイルのリリースである。

ヘッダの DVD 参照番号の後にある数字はソフトウェア アップデート レベル (00、01、02 等) を示して いる。

キャリブレーション ファイルのバージョンは、車両キャリブレーション ファイル データベースの現行 リリースを示している。

- 現在インストールされているソフトウェア レベルは [設定] [システム情報] によって確認できる。
- アップデートは [設定] [システム ユーティリティ] によって実行できる。

ソフトウェアをアップデート状態に維持するための追加情報は、Topix の情報を参照のこと。

### これらの指示を順守しない場合は、保証請求ができなくなり顧客満足を失う結果となる場合がある。

### 序文:

この文書には、ヘッダに参照されている DVD ソフトウェア アップデートの内容が説明されており、 重要な情報が記載されている。「SDD」診断プラットホームのすべてのユーザーは、この内容につい て認識していること。

### **SIZE:**

**00: 808 MB**

DVD のインストール

DVD をインストールする際、対象の SDD マシンが最新のソフトウェアと互換性があるかを SDD が 検証します。

DVD139 をインストールする前に、次のソフトウェアを必ずインストールしてください。

![](_page_23_Picture_0.jpeg)

- DVD 138
- ソフトウェア アップデート 02
- ソフトウェア アップデート 04
- ソフトウェア アップデート 06
- ソフトウェア アップデート 10
- ソフトウェア アップデート 11

次の手順に従って、SDD マシンを最新の現行およびキャリブレーション ファイルにアップデートし てください。

- 1. SDD メイン メニューから「設定」を選択します。
- 2. 「SYSTEM UTILITIES (システム ユーティリティ)」を選択します。
- 3. アズビルトおよびキャリブレーション ファイルのアップデートを実行します

14MY 以降の F Type/X152

13MY 以降の XJ/X351

#### 13MY 以降の XF/X250

2 つのキーがプログラム済みで正しく機能することを確認するために、PDI アプリケーションにスマ ート キー確認チェックが追加されました。

#### 14MY F Type / X152

ルーフ オープニング パネル (SDD では格納トップ コントロール モジュール B – FTCMB と呼ばれて います) に対するデータロガー信号の機能が強化されました

![](_page_24_Picture_0.jpeg)

### 12MY XF / X250

ステアリング コラム バー コードがステアリング コラムに、またはラゲッジ コンパートメントのス ペア ホイール ウェルの近くにあることを通知するようにステアリング コラム キャリブレーション ルーチンの機能が強化されました。

### スマート キーを使う全車両

次のようにキー ヘルス チェック アプリケーションの機能が強化されました。

- 画面に表示されるメッセージを修正しました
- キーレス車両モジュールが作動したままであることを確認するためにイグニッション プロン プトが追加されました
- キー リモート機能の点検時に再試行が追加されました

### SDD アップデート

このリリースには、最新「TSB」および「SDD」マッピングも含まれています。

### ディーラー データベースの更新

本リリースの一部には、最新のディーラー情報が含まれています。

![](_page_25_Picture_0.jpeg)

車両通信インタフェース デバイス (VCI) アップデート

![](_page_25_Picture_116.jpeg)

下記の SSM を使用して、正しくアップデートされていることを確認します。

Jaguar SSM 71361 - DA-Dongle/DA-VINA アップデートの手順 V2 Land Rover SSM 71360 - DA-Dongle/DA-VINA アップデートの手順 V2

![](_page_26_Picture_0.jpeg)

업데이트

![](_page_26_Picture_3.jpeg)

참조: **DVD 139 – 00** 보정 파일 버전V. 184 날짜: **2014/8**

<span id="page-26-0"></span> $\Lambda$ 사용 가이드:

### SDD 사용자는 반드시 이 업데이트를 설치하십시오

### 업데이트는 SDD 소프트웨어 업데이트(패치/DVD) 및 보정 파일 릴리즈로 구성되어 있습니다.

머리글의 DVD 참조 뒤에 오는 번호는 소프트웨어 업데이트 버전(00, 01, 02 등)을 나타냅니다. 보정 파일 버전은 차량 보정 파일 데이터베이스의 현재 릴리즈를 나타냅니다.

- 현재 설치된 소프트웨어 버전 확인: *설정 시스템 정보*
- 업데이트 실행: *설정 시스템 유틸리티*

소프트웨어를 최신 업데이트 상태로 유지하는 방법에 대한 자세한 내용은 TOPIx 를 참조하십시오.

### 지침을 따르지 않을 경우 보증 요청 및 고객 만족에 불이익이 따를 수 있습니다.

### 소개

이 문서에는 중요 정보가 포함되어 있으며, DVD 소프트웨어 업데이트 내용에 대해 설명하고 있습니다. 모든 SDD 진단 플랫폼 사용자가 이 내용을 이미 숙지하고 있는지 확인하십시오.

### **SIZE:**

**00: 808 MB**

### DVD 설치

DVD 설치 과정의 일부로 SDD 에서 SDD 장비와 최신 소프트웨어의 호환 여부를 확인하게 됩니다.

DVD 139 를 설치하기 전에 아래에 나열된 소프트웨어를 반드시 설치하십시오.

![](_page_27_Figure_0.jpeg)

- 소프트웨어 업데이트 06
- 소프트웨어 업데이트 10
- 소프트웨어 업데이트 11

다음 절차를 통해 SDD 장비의 애즈-빌트(As-Built) 및 보정 파일 버전이 최신인지 확인하십시오.

- 1. SDD 주 메뉴에서 '설정' 탭을 선택합니다.
- 2. '시스템 유틸리티'를 선택합니다.
- 3. 애즈-빌트(As-built) 및 보정 파일 업데이트를 실행합니다.

14MY 후속 F Type / X152 13MY 후속 XJ / X351 13MY 후속 XF / X250

이제 PDI 응용 프로그램에 2 개의 키가 올바르게 프로그래밍되어 기능하는지 확인하기 위한 스마트 키 확인 점검 기능이 포함됩니다.

### 14MY F Type / X152

루프 개방 패널에 대한 Datalogger 신호가 개선되었습니다(SDD 에 폴딩 탑 컨버터블 모듈 B - FTCMB 로 표시됨)

![](_page_28_Picture_165.jpeg)

### 12MY XF / X250

스티어링 칼럼 바코드가 스페어 휠의 스티어링 칼럼 또는 러기지 컴파트먼트에 위치하도록 스티어링 칼럼 보정 루틴이 개선되었습니다.

### 스마트 키를 사용하는 모든 차량

키 상태 점검 응용 프로그램이 개선되었습니다.

- 화면 메시지가 수정되었습니다.
- 키리스 차량 모듈이 계속 켜진 상태임을 확인하기 위한 점화 프롬프트가 포함되었습니다.
- 키 원격 기능을 점검할 때 재시도 과정이 추가되었습니다.

![](_page_29_Picture_0.jpeg)

### SDD 업데이트

이 업데이트는 또한 최신 TSB SDD 매핑을 포함합니다.

### 딜러점 데이터베이스 업데이트

이번 릴리즈에는 최신 딜러점 정보가 포함되어 있습니다.

### 차량 통신 인터페이스(VCI) 장치 업데이트

![](_page_29_Picture_167.jpeg)

아래 SSM 을 사용하여 올바르게 업데이트되었는지 확인하십시오.

Jaguar SSM 71361 - DA-Dongle/DA-VINA 업데이트 지침 V2 Land Rover SSM 71360 - DA-Dongle/DA-VINA 업데이트 지침 V2

![](_page_30_Picture_0.jpeg)

![](_page_30_Picture_2.jpeg)

REF: **DVD 139 – 00** FICHEIRO DE CALIBRAGEM V. 184 DATA: **8/2014**

# <span id="page-30-0"></span>**DIRECTRIZES DE UTILIZAÇÃO:**

### TODOS OS UTILIZADORES DO SDD DEVEM INSTALAR ESTAS ACTUALIZAÇÕES

### As actualizações consistem em actualizações do software do SDD (Correcções/DVDs) e ficheiros de calibragem.

O número após a referência DVD no cabeçalho indica o nível de actualização de software – 00, 01, 02, etc.

A versão do Ficheiro de calibragem indica a versão actual das bases de dados do ficheiro de calibragem do veículo.

- Os níveis do software actualmente instalado podem ser verificados através de Definições -Informação do sistema.
- · As actualizações podem ser activadas através de Definições Utilitários do sistema

Para obter mais informações sobre como manter o software actualizado, consulte a informação na Topix.

### A NÃO OBSERVÂNCIA DESTAS INSTRUÇÕES PODERÁ RESULTAR NO COMPROMETIMENTO DE RECLAMAÇÕES AO ABRIGO DA GARANTIA E DA SATISFAÇÃO DO CLIENTE

### **Introdução:**

Este documento contém informação importante, uma vez que descreve o conteúdo da actualização de software de DVD referenciada no cabeçalho; certifique-se de que todos os utilizadores da plataforma de diagnóstico *SDD* têm conhecimento deste conteúdo.

### **SIZE:**

**00: 808 MB**

### **Instalação do DVD**

Como parte da instalação do DVD, o SDD irá confirmar se a sua máquina SDD é compatível com o software mais recente.

Antes de instalar o DVD139, deve instalar o software abaixo indicado:

- DVD 138
- Actualização de software 02
- Actualização de software 04
- Actualização de software 06
- Actualização de software 10
- Actualização de software 11

![](_page_31_Picture_0.jpeg)

Para garantir que a máquina SDD possui a versão mais recente dos ficheiros de fábrica e de calibração:

- 1. Seleccione o separador "SETTINGS" (DEFINIÇÕES) do menu principal do SDD
- 2. Seleccione "SYSTEM UTILITIES" (UTILITÁRIOS DO SISTEMA)
- 3. Execute a actualização dos ficheiros de fábrica e de calibração

**F-Type/X152 - A partir do Modelo do Ano 2014 XJ/X351 - A partir do Modelo do Ano 2013 XF/X250 - A partir do Modelo do Ano 2013** 

A aplicação PDI integra actualmente uma verificação de confirmação da chave inteligente para assegurar a programação e o funcionamento correcto de 2 chaves

### **F Type / X152 - Modelo do Ano 2014**

Foram efectuadas melhorias aos sinais do registador de dados para o painel do tecto de abrir (designado como módulo de controlo B da capota [FTCMB] no SDD)

### **Modelo do ano 2012 - XF/X250**

Foram efectuadas melhorias ao procedimento de calibração da coluna da direcção para a informação da localização do código de barras da coluna da direcção na respectiva coluna ou na bagageira perto do espaço da roda sobresselente.

![](_page_32_Picture_0.jpeg)

### **Todos os veículos utilizam chaves inteligentes**

Foram efectuadas melhorias à aplicação de verificação do estado da chave;

- As mensagens no ecrã foram corrigidas
- Foram incluídas instruções relativas à ignição para garantir a activação do módulo de veículo sem chave
- Foi adicionada uma nova tentativa de verificação do funcionamento remoto da chave

### **Actualizações SDD**

Esta edição inclui também o mais recente mapeamento TSB SDD

### **Actualizações da base de dados do concessionário**

Foi incluída a informação de concessionário mais recente nesta edição

### **Actualização do dispositivo de interface de comunicação do veículo (VCI)**

![](_page_32_Picture_123.jpeg)

**Utilize o SSM abaixo para se certificar de que estão correctamente actualizados;**

**Jaguar SSM 71361 - V2 das instruções de actualização de DA-Dongle/DA-VINA Land Rover SSM 71360 - V2 das instruções de actualização de DA-Dongle/DA-VINA**

![](_page_33_Picture_0.jpeg)

![](_page_33_Picture_2.jpeg)

СПРАВОЧНЫЙ №: **DVD <sup>139</sup> – <sup>00</sup> КАЛИБРОВОЧНЫЙ ФАЙЛ** V 184 ДАТА: **8/2014**

# <span id="page-33-0"></span>РУКОВОДСТВО ПО ИСПОЛЬЗОВАНИЮ:

### ВСЕ ПОЛЬЗОВАТЕЛИ SDD ДОЛЖНЫ УСТАНОВИТЬ ЭТИ ОБНОВЛЕНИЯ

### Обновления включают обновления ПО SDD (исправления/DVD) и выпуски калибровочных файлов.

Номер после DVD в заголовке указывает уровень обновления ПО - 00, 01, 02 и пр.

Версия калибровочного файла обозначает текущий выпуск базы данных калибровочных файлов автомобиля.

- Текущий уровень установленного ПО можно проверить в меню Настройки Сведения о системе.
- Запуск обновлений производится в меню Настройки Системные утилиты

Для получения дополнительной информации по обновлению ПО см. в Topix.

### НЕСОБЛЮДЕНИЕ ДАННЫХ ИНСТРУКЦИЙ МОЖЕТ ПРИВЕСТИ К ОТКЛОНЕНИЮ ГАРАНТИЙНЫХ РЕКЛАМАЦИЙ И СНИЖЕНИЮ УРОВНЯ УДОВЛЕТВОРЕННОСТИ КЛИЕНТОВ

### **Введение:**

В этом документе содержится важная информация, описывающая содержимое обновления ПО DVD, указанное в заголовке; убедитесь, что все пользователи диагностической платформы *SDD* ознакомлены с содержанием документа.

### **SIZE:**

**00: 808 MB**

### **Установка DVD**

В ходе установки SDD проверит ваше оборудование на совместимость с программным обеспечением последней версии. Такая проверка является частью процесса установки DVD.

Перед установкой DVD139 необходимо установить программное обеспечение, перечисленное ниже:

- DVD 138
- Обновление программного обеспечения 02
- Обновление программного обеспечения 04
- Обновление программного обеспечения 06
- Обновление программного обеспечения 10
- Обновление программного обеспечения 11

![](_page_34_Picture_0.jpeg)

![](_page_34_Picture_2.jpeg)

СПРАВОЧНЫЙ №: **DVD <sup>139</sup> – <sup>00</sup> КАЛИБРОВОЧНЫЙ ФАЙЛ** V 184 ДАТА: **8/2014**

Чтобы убедиться в том, что в компьютер с SDD загружены последние версии файлов заводских настроек и файлов калибровок автомобиля:

- 1. В главном меню SDD выберите вкладку "НАСТРОЙКИ"
- 2. Выберите "СИСТЕМНЫЕ УТИЛИТЫ"
- 3. Запустите процедуру "Комбинированное обновление файлов заводских настроек и файлов калибровки"

**Начиная с 2014 МГ - F-Type / X152 Начиная с 2013 МГ - XJ / X351 Начиная с 2013 МГ - XF / X250** 

Теперь приложение PDI включает проверку подтверждения электронного ключа, чтобы убедиться в том, что запрограммировано 2 ключа и они работают надлежащим образом

**2014 МГ – F Type / X152** 

Внесены улучшения в сигналы регистратора данных для открывающейся панели крыши (иногда называется "Блоком управления складным верхом B" (FTCMB) в SDD)

### **2012 МГ – XF / X250**

Внесены улучшения в процедуру калибровки рулевой колонки - рекомендуется, чтобы штрихкод рулевой колонки был расположен на рулевой колонке или в багажном отделении в нише для запасного колеса.

![](_page_35_Picture_0.jpeg)

![](_page_35_Picture_2.jpeg)

СПРАВОЧНЫЙ №: **DVD <sup>139</sup> – <sup>00</sup> КАЛИБРОВОЧНЫЙ ФАЙЛ** V 184 ДАТА: **8/2014**

### **Все автомобили, использующие электронные ключи**

Внесены улучшения в приложение для проверки исправности ключа;

- Откорректированы сообщения, отображаемые на экране
- Включены инструкции по зажиганию, чтобы убедиться в том, что блок системы доступа и запуска двигателя без ключа остается активным
- Добавлена попытка для проверки функционирования ключа на расстоянии

#### **Обновления SDD**

В этот выпуск входят также новейшие индексы данных TSB SDD

#### **Обновления базы данных дилеров**

В данный выпуск включена новейшая информация о дилерах

### **Обновления интерфейса связи автомобиля (VCI)**

![](_page_35_Picture_152.jpeg)

**Используйте SSM, указанные ниже, для проверки того, что обновление выполнено надлежащим образом.**

**Jaguar SSM 71361 - DA-Dongle/DA-VINA, инструкции по обновлению V2 Land Rover SSM 71360 - DA-Dongle/DA-VINA, инструкции по обновлению V2**

<span id="page-36-0"></span>![](_page_36_Picture_0.jpeg)

![](_page_36_Picture_2.jpeg)

REF: **DVD 139 – 00** ARCHIVO DE CALIBRACIÓN V. 184

FECHA: **8/2014**

## $\Delta$ GUÍA DE UTILIZACIÓN:

### TODOS LOS USUARIOS DE EQUIPOS SDD DEBERÁN INSTALAR ESTAS ACTUALIZACIONES

### Las actualizaciones constan de software actualizado para el SDD (archivos de revisión/DVD) y publicaciones de archivos de calibración.

El número que aparece después de la referencia del DVD como parte de su título, indica la versión de actualización de software, p. ej. 00, 01, 02, etc.

La versión del **Archivo de calibración** indica la versión actual de las bases de datos de los archivos de calibración de vehículos.

- Será posible comprobar la versión de software actualmente instalada utilizando la siguiente secuencia de opciones: Configuración - Información del sistema.
- Las actualizaciones podrán implementarse mediante la siguiente secuencia de opciones: Configuración - Utilidades del sistema

Si desea obtener información complementaria sobre cómo mantener actualizado su software, consulte la información presente en la Topix.

### EL INCUMPLIMIENTO DE ESTAS INSTRUCCIONES PUEDE AFECTAR NEGATIVAMENTE A LAS RECLAMACIONES EN GARANTÍA Y A LA SATISFACCIÓN DE LOS CLIENTES.

### INTRODUCCIÓN:

Este documento incluye información importante, ya que describe el contenido de la actualización de software del DVD cuya referencia se indica en su título. Asegúrese de que todos los usuarios de plataformas de diagnóstico SDD tienen conociminento de su contenido.

### **SIZE:**

### **00: 808 MB**

### **Instalación del DVD**

Como parte de la instalación del DVD, el SDD comprobará si su equipo SDD es compatible con el software más reciente.

Antes de instalar el DVD139, se deben instalar las siguientes actualizaciones:

- DVD 138
- Actualización de software 02
- Actualización de software 04
- Actualización de software 06
- Actualización de software 10
- Actualización de software 11

![](_page_37_Picture_0.jpeg)

Para asegurarse de que el equipo SDD está actualizado con los datos y archivos de calibración más recientes:

- 1. Seleccione la pestaña "Ajustes" del menú principal del SDD.
- 2. Seleccione "Utilidades del sistema".
- 3. Ejecute la actualización de datos y los archivos de calibración.

### **F Type / X152 de 2014 y posteriores XJ / X351 de 2013 y posteriores XF / X250 de 2013 y posteriores**

La aplicación del programa de PDI ahora incluye una comprobación de la llave inteligente para verificar que hay 2 llaves programadas y que funcionan correctamente

### **F Type / X152 de 2014**

Se han introducido varias mejoras en las señales del Datalogger del panel de apertura del techo (denominado Módulo B de control de la capota [FTCMB] en el SDD)

#### **XF / X250 de 2012**

Se han incluido varias mejoras en el procedimiento de calibración de la columna de dirección para advertir de que el código de barras de la columna de dirección se va a ubicar en la columna de dirección o en el maletero, cerca del hueco para la rueda de repuesto.

![](_page_38_Picture_0.jpeg)

![](_page_38_Picture_2.jpeg)

REF: **DVD 139 – 00** ARCHIVO DE CALIBRACIÓN V. 184

FECHA: **8/2014**

### **Todos los vehículos con llaves inteligentes**

Se han incluido mejoras en la aplicación para la comprobación de estado de la llave inteligente;

- Se han corregido los mensajes de la pantalla
- Se han incluido instrucciones de encendido para asegurarse de que el módulo de apertura sin llave del vehículo permanezca activo
- Se ha añadido una opción para volver a intentar la comprobación del funcionamiento a distancia de la llave

### **Actualizaciones del SDD**

Esta versión también incluye el último TSB, asignación del SDD

### **Actualizaciones de la base de datos de concesionarios**

Como parte de esta actualización, se ha incluido la información más reciente sobre concesionarios.

### **Actualizaciones del dispositivo de la interfaz de comunicación con el vehículo (VCI)**

![](_page_38_Picture_144.jpeg)

**Utilice los SSM descritos a continuación para asegurarse de que están actualizados correctamente:**

**Jaguar SSM 71361 - Instrucciones de actualización V2 para DA-Dongle/DA-VINA Land Rover SSM 71360 - Instrucciones de actualización V2 para DA-Dongle/DA-VINA**